### Bienvenue dans le monde de PlayStation

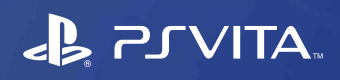

Guide de mise en route

## **Première utilisation de votre système PlayStation®Vita**

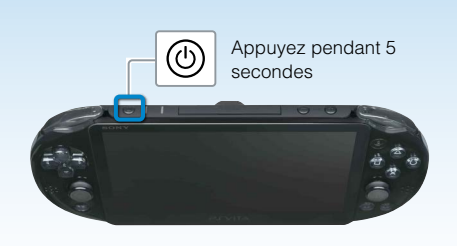

#### **Allumez votre système PS Vita.**

Lorsque vous mettez sous tension votre système pour la première fois, maintenez enfoncée la touche (b) (alimentation) pendant 5 secondes. Lorsque le système s'allume, l'indicateur d'alimentation situé à côté de la touche  $\textcircled{0}$  (alimentation) s'allume en vert. Lorsque l'indicateur d'alimentation clignote lentement en  $\int$  vert ou lorsqu'il clignote en  $\int$  orange, chargez le système de la manière décrite à la section "Charge" de ce guide.

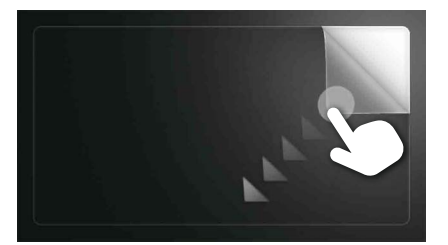

#### **2** Commencez à configurer votre système PS Vita.

Points d'accès trouvés

#### **Création d'un compte Sony Entertainment Network**

Vous pouvez créer un compte sous (Paramètres) > [Démarrer] > [PSNSM] > [S'inscrire], une fois que la configuration initiale est terminée.

- Vous ne pouvez lier qu'un seul compte à un système PS Vita.
- · Vous pouvez également créer un compte à l'aide d'un système PlayStation®3, d'un système PlayStation®4, ou d'un ordinateur. Le compte créé peut être lié à un système PS Vita.
- Pour créer un compte pour des utilisateurs ne dépassant pas un certain âge (compte secondaire), vous devez d'abord créer un compte pour un parent ou un tuteur (compte principal) à l'aide d'un système PS3™, d'un système PS4™, ou d'un ordinateur. Pour plus d'informations, consultez le Guide de l'utilisateur.

Écran d'accueil

#### **Sélectionnez la langue, le fuseau horaire ainsi que la date et l'heure.**

Faites glisser les listes d'éléments pour les faire défiler et trouver celui qui vous intéresse. Touchez un élément pour le sélectionner, puis touchez [Suivant]. Pour faire défiler rapidement, feuilletez la liste d'éléments.

Touchez [OK] pour terminer la configuration initiale de votre système PS Vita. Une vidéo de présentation s'affiche.

Pour démarrer la configuration initiale, faites glisser votre doigt du coin supérieur droit jusqu'au coin inférieur gauche de l'écran tactile (tirer en diagonale l'écran), comme illustré dans l'image à gauche.

#### **Gestes de l'écran tactile**

**Toucher** Touchez légèrement, puis levez le doigt

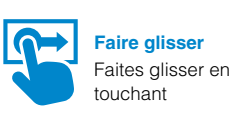

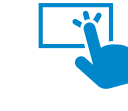

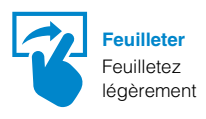

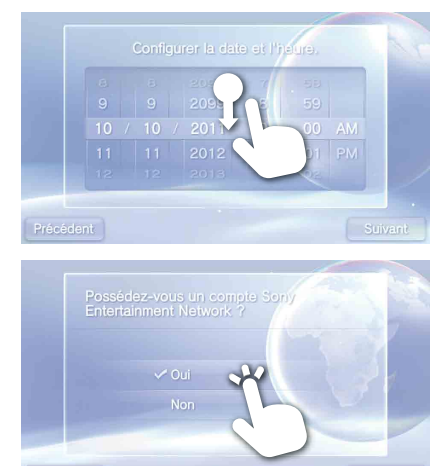

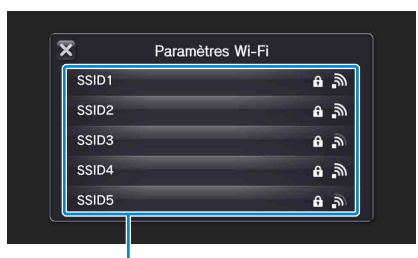

#### **Liez votre compte Sony Entertainment Network à votre système PS Vita.**

#### **Si vous possédez déjà un compte**

Vous avez besoin d'une connexion Internet pour lier votre compte Sony Entertainment Network à votre système PS Vita et accéder aux services PSNSM. Si vous ne pouvez pas vous connecter à Internet, vous devez configurer votre système de la manière expliquée à la section "Si vous ne possédez pas de compte ou si vous souhaitez ouvrir un compte ultérieurement".

Quand vous maintenez la touche (b) (alimentation) enfoncée pendant 5 secondes et que l'indicateur d'alimentation clignote en  $\frac{1}{2}$  crange, cela signifie que la charge de la batterie est trop faible pour mettre le système PS Vita sous tension. Chargez le système pendant 30 minutes environ avant de le mettre sous tension.

## **SONY**

# <u> Harry Harry Harry Harry Harry Harry Harry Harry Harry Harry Harry Harry Harry Harry Harry Harry Harry Harry H</u>

- Touchez [Oui], [Utiliser], puis [Suivant].
- Connectez-vous à Internet en sélectionnant un point d'accès dans l'écran des paramètres Wi-Fi.
- Saisissez les données de votre compte Sony Entertainment Network. Touchez le champ de saisie de texte, puis saisissez le texte sur le clavier qui apparaît.
- Si une mise à jour du logiciel système est requise après l'étape (2), sélectionnez [Définir plus tard] et touchez [Suivant].

et "PlayStation" sont des marques déposées de Sony Computer Entertainment Inc." "PS3", "PS4", " $\overline{PJ}$ VITA", "LIVEAREA" et "PSN" sont des marques commerciales de la même société. "SONY" et " $\leftrightarrow$ " sont des marques déposées de Sony Corporation. "Sony Entertainment Network" est une marque commerciale de la même société.

Suivez les instructions à l'écran afin de terminer l'opération.

#### **Connexion à Internet**

Pour lire le Guide de l'utilisateur, touchez <sup>2</sup>2 (Guide de l'utilisateur) dans l'écran LiveArea™ <sup>(29</sup> (Paramètres). Une connexion Internet est requise pour le lire. Vous pouvez également le consulter en visitant le site Web suivant : manuals.playstation.net/document/

Pour toute information importante, reportez-vous au Guide de sécurité. Pour toute information relative à des applications spécifiques, touchez  $\phi$  ou a dans l'écran LiveArea™ de l'application.

Lorsqu'une connexion à Internet est requise, votre système recherche automatiquement les points d'accès Wi-Fi, puis l'écran des paramètres Wi-Fi s'affiche. Connectez-vous à Internet dans un endroit qui dispose d'un point d'accès Wi-Fi auquel vous pouvez vous connecter. Pour plus d'informations sur la connexion à un point d'accès Wi-Fi, consultez sa documentation ou contactez le fournisseur d'accès, ou encore la personne qui a été chargée de le configurer.

**Si vous ne possédez pas de compte ou si vous souhaitez ouvrir un compte ultérieurement** Configurez votre système PS Vita pour tester l'utilisation des services PSNSM. Pour utiliser pleinement les fonctions de PSNSM, vous devez ouvrir un compte Sony Entertainment Network.

 Touchez [Non], puis [Suivant]. Suivez les instructions affichées.

#### **Fall Terminez la configuration initiale.**

#### **Vous pouvez accéder aux applications du système PS Vita à partir de l'écran d'accueil.**

## **Charge**

#### **Charge**

Pour charger votre système PS Vita, connectez-le à une source d'alimentation, de la manière illustrée sur le schéma à gauche. Pendant la charge du système, l'indicateur d'alimentation s'allume en  $\|$ orange. Pour plus d'informations sur les temps de charge approximatifs, consultez le Guide de l'utilisateur.

#### **Contrôlez l'état de votre système PS Vita en vérifiant le comportement et la couleur de l'indicateur d'alimentation**

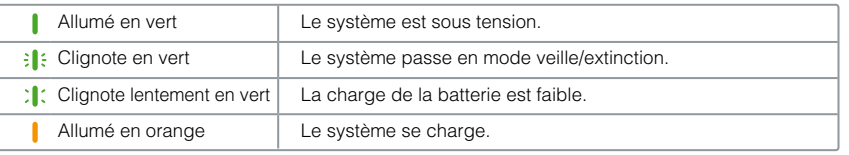

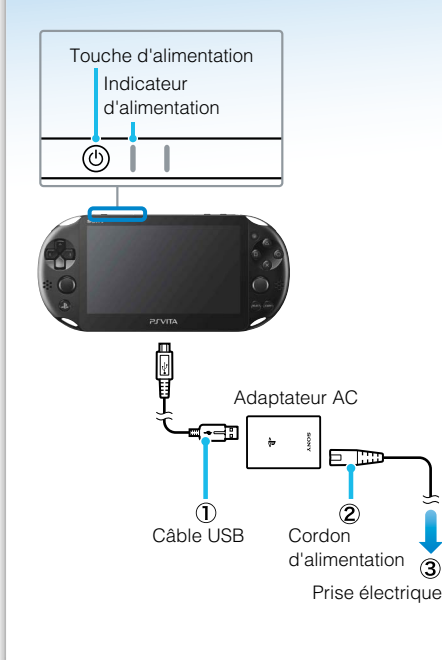

4-469-388-**52**(1)

Conception et spécifications sujettes à modification sans préavis. Selon la version du logiciel système utilisée, les informations relatives aux fonctionnalités du système et les images publiées dans le présent document peuvent être différentes de celles de votre système PS Vita. Par ailleurs, les illustrations et reproductions d'écran utilisées dans ce guide peuvent présenter des différences par rapport au produit réel.

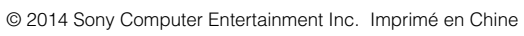

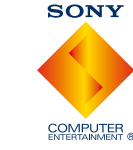

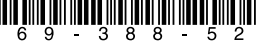

#### **Guide de Sécurité**

Contient des informations de dépannage, les spécifications du système PS Vita et les précautions relatives à son utilisation en toute sécurité.

Avant d'utiliser ce produit, lisez attentivement le Guide de sécurité et conservez-le afin de pouvoir le consulter ultérieurement. **Guide de l'utilisateur**

#### **Informations importantes**

#### **Assistance technique**

Visitez le site Web d'assistance pour plus d'informations sur l'utilisation de votre système PS Vita et pour obtenir des réponses à vos questions techniques.

support.us.playstation.com

## **Utilisation de l'écran**

#### **Barre d'informations**

Vous pouvez vérifier l'état de votre système PS Vita sur la partie supérieure de l'écran d'accueil.

Touchez l'indicateur de notification pour afficher les nouvelles informations. Lors de la réception d'une notification ou de nouvelles informations, notamment d'un message, l'indicateur de notification situé à côté de l'indicateur d'alimentation sur le dessus du système clignote lentement en : bleu.

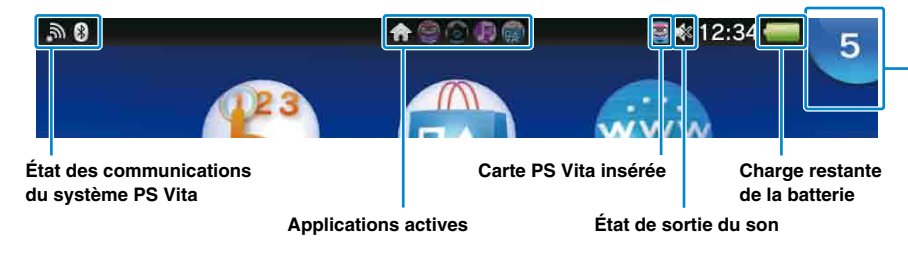

#### **Indicateur de notification**

## **Jouer à des jeux**

#### **Insérez la carte PlayStation®Vita.**

Votre carte PS Vita contient des logiciels au format PS Vita. Lorsque la carte PS Vita est insérée, l'icône du jeu apparaît dans l'écran d'accueil.

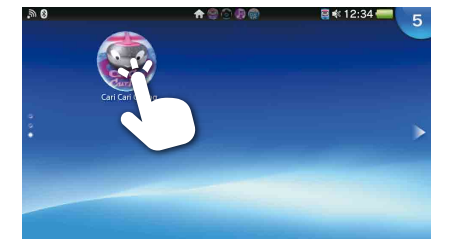

#### **Commencez à jouer.**

Touchez [Démarrer] dans la porte de l'écran LiveArea™.

#### **Enregistrement des données d'un jeu**

La manière d'enregistrer les données dépend du jeu. Pour plus d'informations, consultez les instructions du jeu.

Si vous utilisez les données enregistrées sur la carte mémoire ou sur la carte PS Vita sur un autre système PS Vita, il se peut que parfois vous ne puissiez pas gagner de trophées ou enregistrer les données. Consultez le Guide de l'utilisateur pour plus d'informations sur les données enregistrées et les trophées.

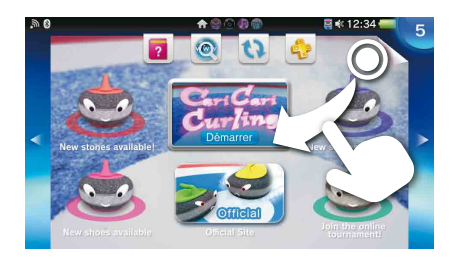

## **Extinction**

**Extinction de l'écran alors qu'une application est encore active (mode veille)**

Appuyez sur la touche  $\circledR$  (alimentation). L'indicateur d'alimentation clignote en  $\cdot\mathbin{\|\cdot\|}$  vert et le système passe en mode veille. Pour quitter le mode veille, appuyez de nouveau sur la touche  $\circledcirc$  (alimentation) ou appuyez sur la touche  $\circledast$  (PS).

PlayStation®Store propose un contenu très varié que vous trouverez nulle part ailleurs, notamment des jeux, des versions d'évaluation gratuites des jeux les plus récents, des compléments qui rendent vos jeux plus passionnants encore, ainsi que des vidéos à acheter ou à louer

#### **Extinction complète**

Appuyez sur la touche @ (alimentation) et maintenez-la enfoncée pendant 2 secondes, puis touchez [Éteindre]. La prochaine fois que vous allumez le système, appuyez sur la touche @ (alimentation) et maintenez-la enfoncée pendant 2 secondes.

Lorsque vous touchez une icône d'application sur l'écran d'accueil, l'écran LiveArea™ de l'application s'affiche. Sur l'écran LiveArea™, cliquez sur la porte pour démarrer l'application. Vous pouvez exécuter plusieurs applications simultanément. L'écran d'accueil peut contenir un maximum de 10 pages.

#### **Démarrez le jeu.**

Dans l'écran d'accueil, touchez l'icône du jeu. L'écran LiveArea™ du jeu apparaît. Si vous êtes connecté à Internet, divers détails, notamment les informations les plus récentes sur le jeu, apparaissent dans l'écran LiveArea™.

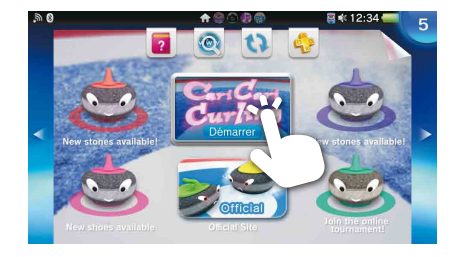

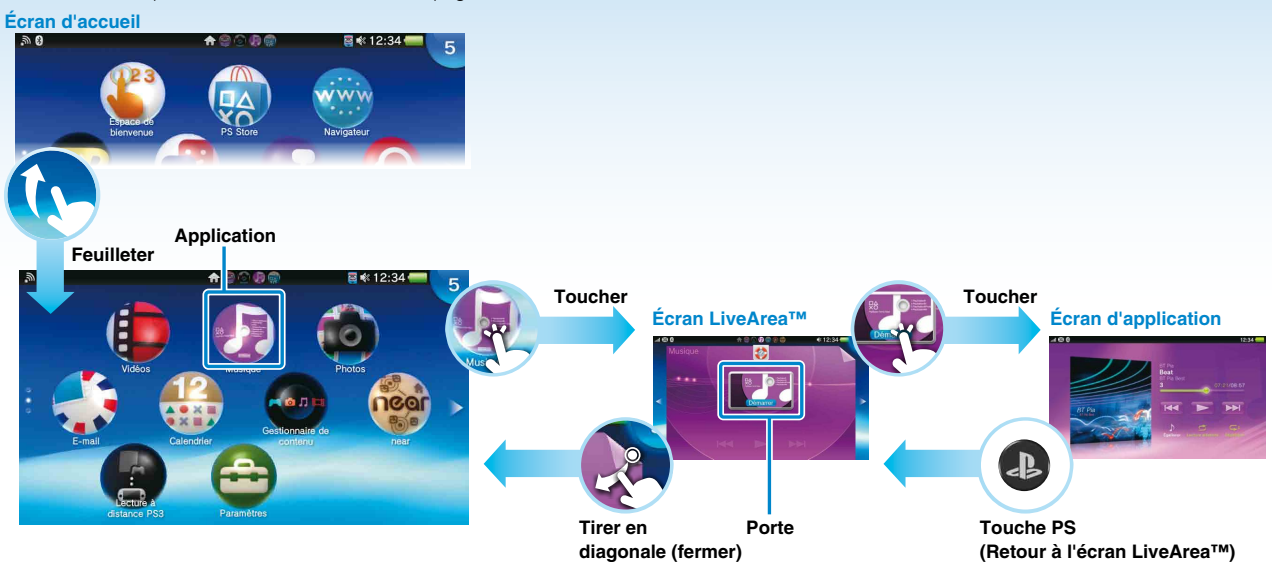

#### Fente pour carte PlayStation®Vita

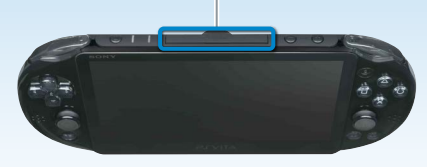

#### **Quittez le jeu.**

Appuyez sur la touche (+ (PS) pour revenir à l'écran LiveArea™, puis tirez l'écran en diagonale.

#### **Insertion ou retrait de la carte PS Vita**

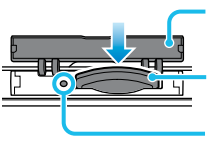

Couvercle de fente pour carte PS Vita

Carte PS Vita (Avant) Indicateur d'accès à la carte PS Vita

Ouvrez le couvercle de fente pour carte PS Vita en le relevant, puis insérez la carte. Pour retirer la carte PS Vita, appuyez dessus pour la libérer de son emplacement. Ne retirez pas la carte PS Vita lorsque l'indicateur d'accès clignote.

#### **Téléchargement de jeux et de contenu sur PlayStation®Store**

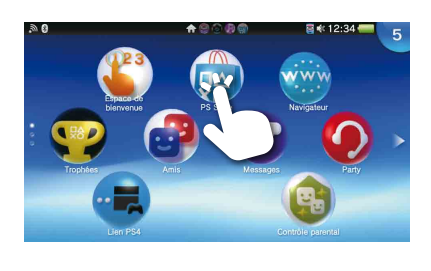

Pour utiliser PlayStation®Store, vous avez besoin d'un compte Sony Entertainment Network et d'une connexion Internet. Une carte mémoire est nécessaire pour télécharger du contenu.

#### **Utilisation d'une carte mémoire**

Vue arrière

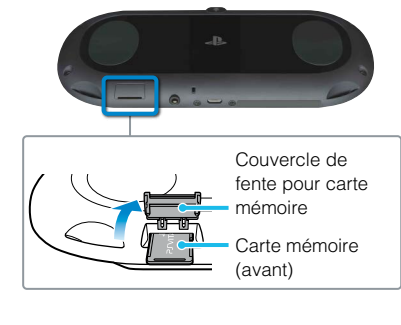

Votre système PS Vita est équipé d'une carte mémoire interne. Immédiatement après l'achat de votre système, vous pouvez déjà commencer à jouer et à utiliser des applications qui nécessitent une carte mémoire. Achetez une autre carte mémoire lorsque la carte mémoire interne est pleine. Une fois la nouvelle carte achetée, suivez la procédure ci-dessous pour déplacer des données de la mémoire interne vers la nouvelle carte mémoire.

- N'insérez la carte mémoire que lorsque votre système PS Vita est éteint. L'insertion ou le retrait de la carte mémoire alors qu'il est sous tension peut entraîner la perte ou l'altération des données.
- Allumez votre système PS Vita et déplacez les données en suivant les instructions affichées. Une fois les données déplacées, le système redémarre automatiquement.
	- Quand une carte mémoire est correctement insérée, les données sont enregistrées sur celle-ci plutôt que sur la carte mémoire interne. Il n'est pas possible de modifier l'emplacement de l'enregistrement des données tant que vous ne retirez pas la carte mémoire insérée.
	- Au moment où une carte mémoire est insérée, la mémoire interne est inaccessible.

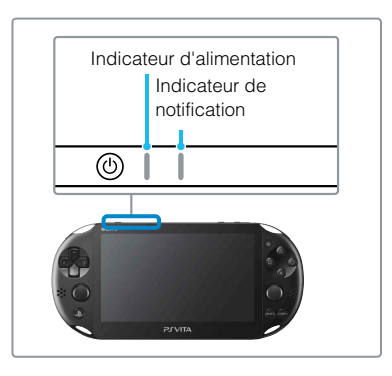